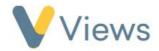

## How to Generate a Statistic Summary

Statistic Summaries can be accessed via the **Intelligence** area of Views. These are pre-built reports that enable you to generate headline statistics and charts in a quick and easy way. To generate a statistic summary:

- Hover over Intelligence and click on Statistic Summaries
- Click on the **plus** icon +
- Click on the name of the Statistic Summary you wish to run
- In the **Work Filter** area, filters can be created to fence the statistical data to aparticular **Agency Project** or **Session Group**
- A **Start** and **End date** can be entered manually or by choosing from one of the pre-set **Quick Dates**
- After selecting any relevant filters, click **Apply**

The report data will be displayed below.

You can **Export** the **Statistic Summary** into a .csv file by clicking on **Download** oand you can **Save** the **Statistic Summary** by clicking on the **save** icon, entering a name, and selecting **Save Current View.** 

| 1.1 Attendance                                                                                                    |         |     |
|----------------------------------------------------------------------------------------------------|---------|-----|
| 1.1.1 Number of participants in contact during report period                                                              |         |     |
| Count of all participants attending in report period                                                                      | 60      |     |
| 1.1.2 Number of 'starter' participants                                                                                    |         |     |
| Count of participants in contact for first time in 12 week period prior to the end date of report<br>period               | o       | 0%  |
| 1.1.3 Number of currently 'involved' participants                                                                         |         |     |
| Count of participants in contact in 12 week period prior to end date of report period and in contact<br>prior to that     | 12      | 20% |
| 1.1.4 Number of 'not currently attending' participants                                                                    |         |     |
| Count of participants NOT in contact in 12 week period prior to end date of report period BUT in<br>contact prior to that | 48      | 80% |
| 1.1.5 Aggregate attendance at all sessions                                                                                |         |     |
| Sum of all attendances at sessions in report period                                                                       | 1559    |     |
| 1.1.6 Aggregate contact hours at all Sessions                                                                             |         |     |
| Sum of all hours of contact with participants in report period                                                            | 3158:00 |     |
| 1.1.7 Average contact hours (per participant)                                                                             |         |     |
| Aggregate contact hours at all sessions divided by number of participants                                                 | 3158:00 |     |